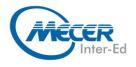

# ME-OUT19L1: MICROSOFT OUTLOOK 2019: LEVEL 1

Microsoft

| 1 Day    | Introduction | Office 2019 | Instructor-led  | NA               |
|----------|--------------|-------------|-----------------|------------------|
| DURATION | LEVEL        | TECHNOLOGY  | DELIVERY METHOD | TRAINING CREDITS |

### **INTRODUCTION**

This Microsoft Outlook training class introduces the 2019 interface and gets students up and running quickly working with messages, calendars, and contacts.

### **AUDIENCE PROFILE**

Students who have little or no familiarity with Microsoft Outlook 2019 or more experienced Outlook users who want to learn the topics covered in this course in the 2019 interface.

## PREREQUISITES

Experience in the following is required for this Microsoft Outlook class:

- Familiarity with using a personal computer, mouse, and keyboard.
- Comfortable in the Windows environment.

## **COURSE OBJECTIVES**

After completing this course, students will be able to:

- Learn about the new features in Outlook
- Learn about the Ribbon, Tabs, Groups, and Commands.
- Explore the Backstage View.
- Set up accounts and work with messages.
- Work with calendars and contacts.

## **COURSE CONTENT**

#### Module 1: The Outlook 2019 Interface

This module explains how to work with the Outlook 2019 interface. Lessons

- Overview of the Outlook Interface
- The Ribbon
- Tabs, Groups, and Commands on the Ribbon
- The Backstage View
- Lab 1: Outlook Interface Exercises
- Exploring the Ribbon

Exploring the Backstage View
 After completing this module, students will be able to:

- Work with the Microsoft Outlook interface.
- Work with the Outlook Ribbon.
- Work with the tabs, groups, and commands on the Ribbon.
- Work with the Backstage view.

## Module 2: Performing Popular Tasks in Outlook 2019

This module explains how to perform popular tasks in Outlook 2019. Lessons

- Setting Up an Email Account
- Open Email Messages
- Reply to and Forward Email Messages
- Preview and Save an Attachment
- Print a Message
- Delete a Message
- Save a Message in an Alternate Format
- Delegate Access
- Customize the Navigation Pane
  Lab 1: Performing Popular Tasks

Exercises

- Setting Up an Email Account
- Opening and Replying to a Message
- Printing a Message

After completing this module, students will be able to:

- Set up an email account in Outlook.
- Open email messages.
- Reply to and forward email messages.
- Print and save an attachment.
- Print messages.
- Delete messages.
- Save a message in an alternate format.
- Delegate access.
- Customize the Navigation Pane.

#### Module 3: Working with Messages

This module explains how to work with messages in Microsoft Outlook. Lessons

- Compose a Message
- Add an Attachment
- Add Voting Options
- Check Spelling and Grammar

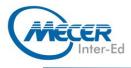

- Format Text
- Use Microsoft Word to Edit Messages
- Insert a Hyperlink or Image to a Message
- Send a Message

Lab 1: Creating and Sending a New Message

- Click here to enter text.
  After completing this module, students will be able to:
- Compose a message.
- Add an attachment to a message.
- Add voting options to a message.
- Check the spelling and grammar in a message.
- Format text.
- Use Microsoft Word to edit email messages.
- Insert a hyperlink in a message.
- Send a message.

# Module 4: Working with the Calendar

This module explains how to work with the calendar in Microsoft Outlook.

- Lessons
- Change Your Calendar View
- Set Up Availability Status
- Print Your Schedule

- Share Your Calendar
- Schedule a Meeting
- Make Updates to Meetings
- Cancel a Meeting
- Reply to a Meeting Invitation
- Schedule an Appointment
- Make Updates to an Appointment
- Create Calendar Groups
- Delete a Calendar
- Work with Calendar Items

Create and Add Calendars
 Lab 1: Working with the Calendar
 Exercises

- Setting Up Your Calendar
- Scheduling a Meeting

After completing this module, students will be able to:

- Change your Calendar View.
- Set up availability status.
- Set up your calendar availability.
- Print your schedule.
- Schedule a meeting.
- Make updates to meetings.
- Reply to a meeting invitation.
- Schedule an appointment.
- Make updates to an appointment.
- Create calendar groups.
- Delete a calendar.
- Work with calendar items.

## COURSE OUTLINE

Use multiple calendars.

#### Module 5: Organizing Contacts

This module explains how to organize contacts in Microsoft Outlook.

- Lessons
- Add, Delete, Import, and Print a Contact
- Update a Contact
- Locate a Contact
- Sort Contacts
- Work with Contact Groups
- Manage Multiple Address books
- Perform a Mail Merge

Lab 1: Organizing Contact Exercises

- Adding and Updating a Contact
- Performing a Mail Merge

After completing this module, students will be able to:

- Add a contact.
- Update a contact.
- Share a contact.
- Locate contacts.
- Sort and find contacts.
- Work with contact groups.
- Work with multiple address books.
- Perform a mail merge.

ASSOCIATED CERTIFICATIONS & EXAM

There is no associated exam for this course.